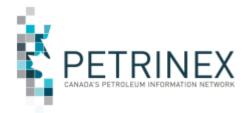

## $\mathsf{TIP}$

### <u>IOGC Alberta Go Live – Additional Functionality</u>

| Jurisdiction | Release/Revision<br>Date | Location of Change in this<br>Document | Comment         |
|--------------|--------------------------|----------------------------------------|-----------------|
| AB           | Dec 2, 2022              |                                        | Initial Release |

Audience: All Alberta Indian Oil & Gas Canada (IOGC) Users

**Purpose:** To inform industry users that effective December 7, 2022,

additional enhancements were made to the existing IOGC functionality in Alberta. These include: monthly extracts from Petrinex to IOGC, the availability of IOGC Royalty Details and Royalty Summary reports as part of IOGC Ministry Reporting functionality, and a new IOGC report called "IOGC Working"

Interest Owner Report".

**IOGC Monthly Extracts:** On a monthly basis Petrinex extracts to IOGC, royalty related data for each IOGC well event of-interest so that IOGC can calculate the applicable royalties. This data includes relevant information from the following functional areas, including but not limited to: well information, well status change, well to facility links, First Nations interest (AB), royalty tax payer, volumetrics, stream allocation, oil valuation royalty tax payer and IOGC product pricing.

This monthly extract will contain all submissions for the current IOGC extract period as well as any prior period where any of the corresponding data has changed.

Note: To ensure that IOGC receives a full extract on the evening of December 15<sup>th</sup>, you are required to submit IOGC Product Pricing for production month October by the IOGC Product Pricing Deadline, which is by 9:00 pm on December 15<sup>th</sup>.

**IOGC Ministry Reporting:** Users will have the ability to retrieve IOGC Royalty Detail and IOGC Royalty Summary Reports when they become available according to the IOGC's reporting schedule. This view/download IOGC report functionality will be available to all industry BAs with a well that is of IOGC "of-interest".

IOGC is currently targeting to have these reports available to Industry by early February. Additional information on the timing of this information will be provided when it is available.

In order to be able to retrieve these reports, after December 7<sup>th</sup> each BA will require their User Security Administrator (USA) to set up a role and the related tasks in Petrinex for

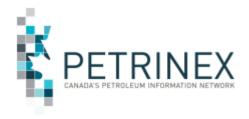

## $\mathsf{TIP}$

their respective users to access this part of the Petrinex IOGC functionality. These steps below should be familiar to the USA, and are meant as only one example to specifically highlight the creation of an IOGC Invoices and Statements role and to assign that role to their BA users.

#### To create an "IOGC Invoices and Statements" role -

- 1. From the Petrinex Menu select Admin Functions Security Manage User Roles.
- 2. If the IOGC Ministry Reporting task is to be added to a previously created role, under Current Roles use the drop down arrow and select the appropriate IOGC role and move to Step 4.
- 3. If creating this role for the first time, click ADD and create a user role called "IOGC Invoices and Statements", Click OK.
- Click Task List.
- 5. Scroll down under Roles and/or Templates and select the template or role name entitled "Petrinex IOGC Ministry Reporting".
- 6. Select the task "Manage IOGC Reporting" under Available Tasks and move it to Assigned Tasks.
- 7. Click OK.
- 8. Click Submit.

Once the role has been created, the USA will need to assign this new role to the appropriate BA Users, using the "Manage User ID" functionality. If the new task was added to a previously created role, any BA User with that role will have access to this new task.

### **New IOGC Working Interest Owner Report**

This new report available from the Submit Report Request menu provides details at the reporting facility and production month level:

- Which stream IDs are listed on a submitted SAF.
- Which stream IDs are IOGC of interest,
- Where the requested BA ID is listed on an RTP for that stream.

The details will provide the total volume for the facility "key" data, the volume applicable to the stream level and the royalty tax payer percentage. In Alberta, the royalty tax payer volume will be calculated using the sum of "First Nations Interest" RTP Percent set up for the stream in the royalty Tax Payer and Stream level volume.

This report is available for products of GAS and OIL only, and is available in PDF, XML or CSV formats.

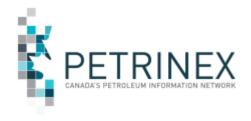

# TIP

**More information:** Please contact the Petrinex Business Desk.

# 403-297-6111

# 1-800-992-1144 (Toll Free) E-mail petrinexsupport@petrinex.ca